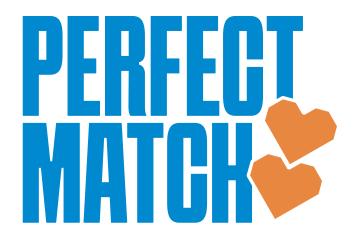

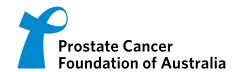

EN'S HEALTH WEEK **JUNE 12 - 18** 

## I'm raising funds to help fight back against prostate cancer.

Every dollar you donate to my fundraising page will be matched, ensuring that double the funds are invested into research that will improve outcomes for Australian men impacted by prostate cancer.

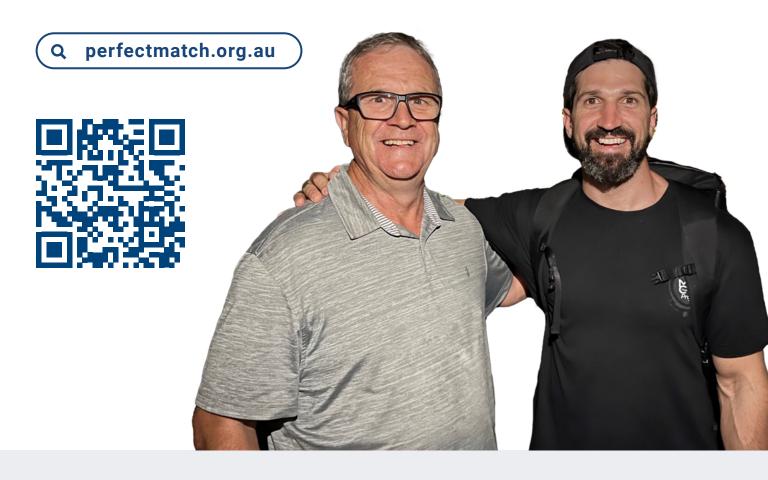

**Our Match Sponsors** 

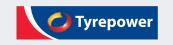

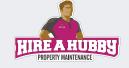

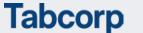

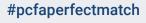

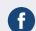

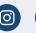

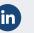

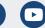

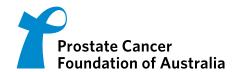

## How to add your personalised QR code:

- 1. Login to your account via perfectmatch.org.au
- 2. From your Dashboard, click 'Get Support'
- 3. Click 'QR Code'

## **Share and Invite**

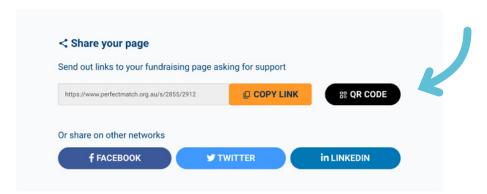

- 4. Save this QR code image to your computer.
- 5. Open this poster in Adobe Acrobat Reader or DC
- 6. Click on the QR code already displayed
- 7. Navigate to where you saved your personalised QR code in step 4 and select it.
- 8. Save or print your poster

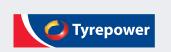

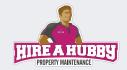

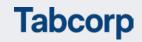

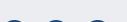

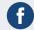

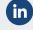

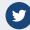

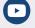